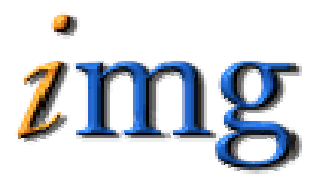

**INFORMATION MARKETING GROUP (IMG) IMPROVING K-12 EDUCATION THROUGH SOFTWARE** 

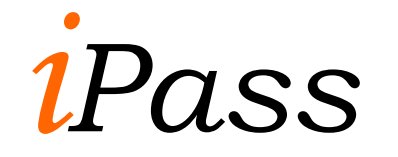

ConnectEd Export

## **ConnectED Table on Contents**

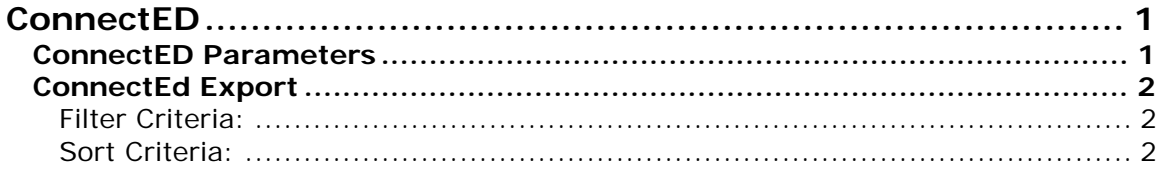

## <span id="page-2-0"></span>**ConnectED**

The ConnectED export is used to create a file for the Automated Calling phone system offered by the ConnectED Company. This export system can be used for any Automated Calling System or for any phone export need you may have.

## **ConnectED Parameters**

<District System><ConnectEd Parameter>

The ConnectED Parameters needs to be set before you can run the export.

The parameters can be set by Phone Type or by Phone Rank.

- ⇒ Set Use Rank to Yes/No (No will give you Phone types to select)
- ⇒ Set the relationships you want phone information for.
- ⇒ Set the Groups (Bus Am and Bus PM) that you wanted included in the information.
- ⇒ Select a Phone Type/Rank for each phone needed in the export.

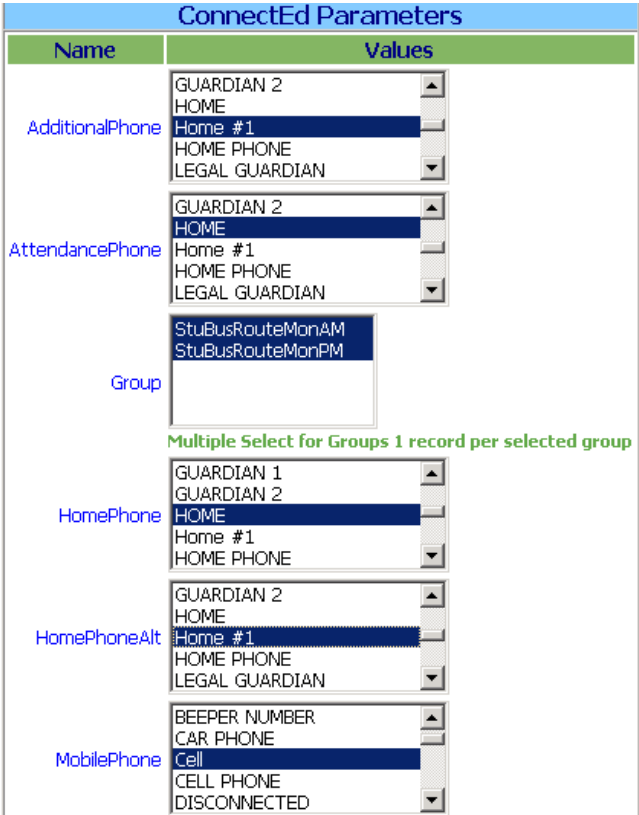

## <span id="page-3-0"></span> **ConnectEd Export**

<District System><ConnectEd Export>

**Filter Criteria:** Academic Year, Student ID, Grade Levels, Homeroom.

**Sort Criteria:** Name, Homeroom, YOG, Gender

The file will have the following:

ReferenceCode FirstName LastName Grade Language Gender<br>ContactType HomePhone WorkPhone MobilePhone HomePhoneAlt ContactType HomePhone WorkPhone<br>WorkPhoneAlt MobilePhoneAlt MobilePhoneAlt AdditionalPhone AttendancePhone ParentNames HomeAddress HomeCity HomeState HomeZip EmailAddress EmailAddressAlt Terminate Institution Group Bus Am Group Bus PM